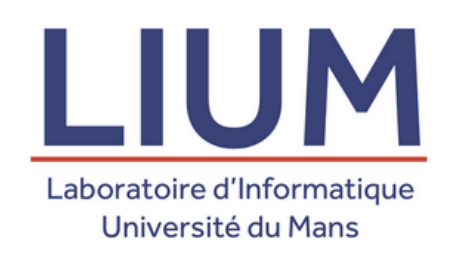

## SOUTENANCE DE STAGE 22 JUIN 2020

### MISE EN PLACE D'UN SYSTÈME DE TRACES DANS UN JEU SÉRIEUX

STAGE RÉALISÉ DU 6 AVRIL 2020 AU 19 JUIN 2020

Maître de stage : Pierre Laforcade Tuteur IUT : Yann Walkowiak

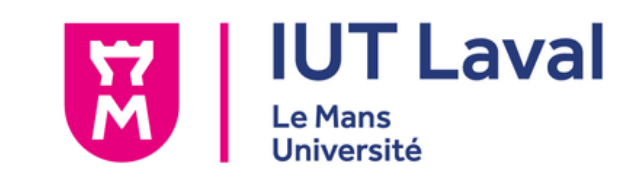

Étudiant stagiaire : Louis Euvrard

# SOMMAIRE

### PRÉSENTATION DU LABORATOIRE

CONTEXTE ET SUJET DE STAGE Le projet Escape it! Les besoins Organisation et méthodes

TRAVAUX RÉALISÉS

Le traçage des sessions Le replayer

BILAN PERSONNEL

CONCLUSION

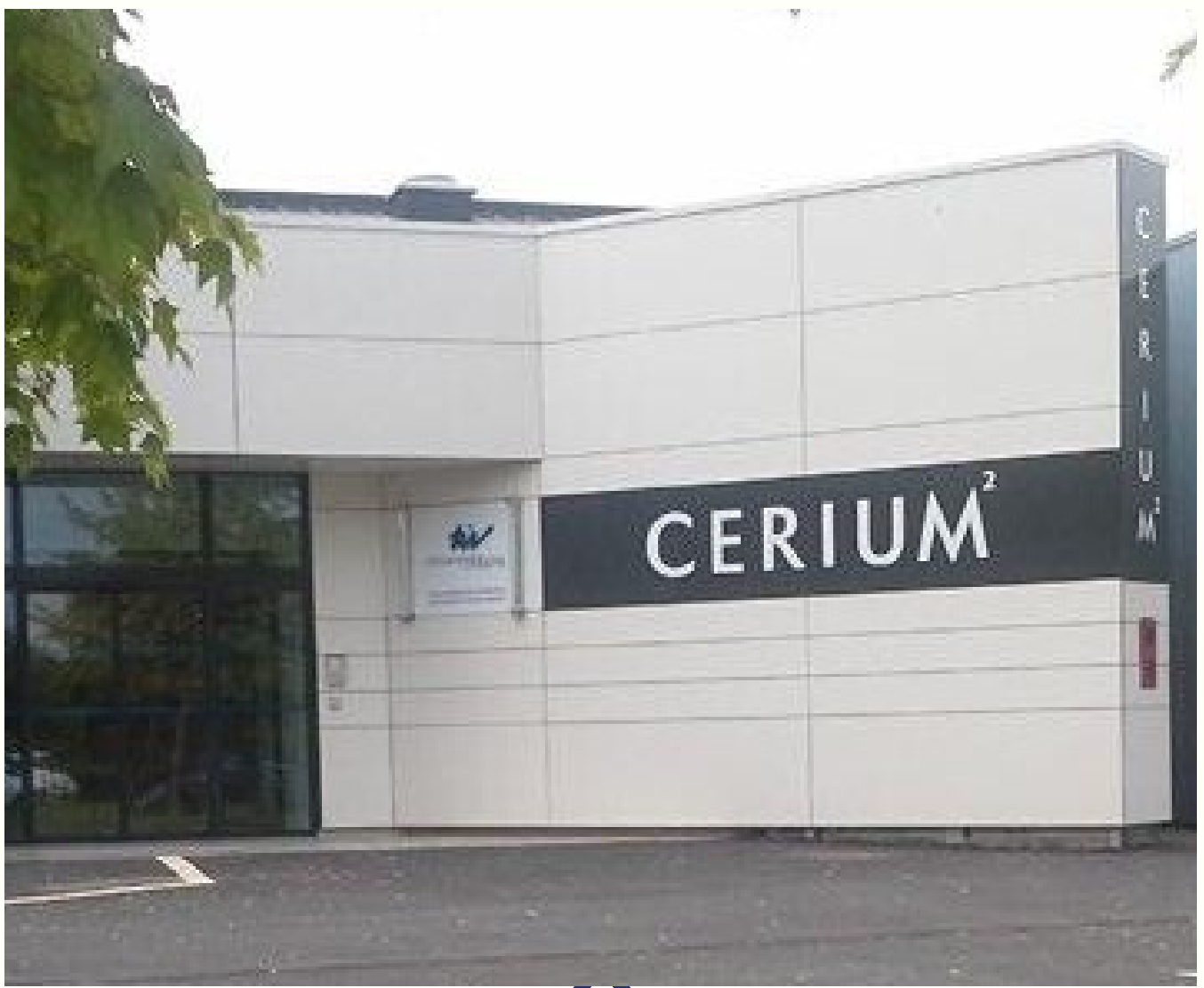

E)

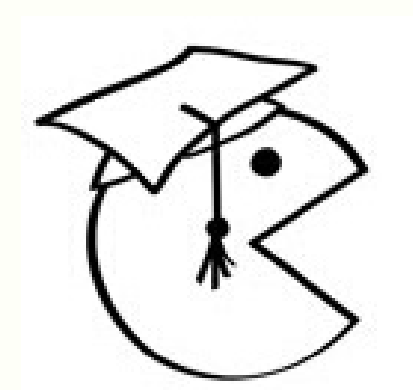

- UN EFFECTIF DE 60 PERSONNES
- 
- L'ÉQUIPE IEIAH

### LA RECHERCHE DIVISÉE EN DEUX AXES

ÉQUIPE IEIAH ÉQUIPE LST

PRÉSENTATION DU LABORATOIRE

## CONTEXTE ET SUJET DE STAGE LE PROJET ESCAPE IT!

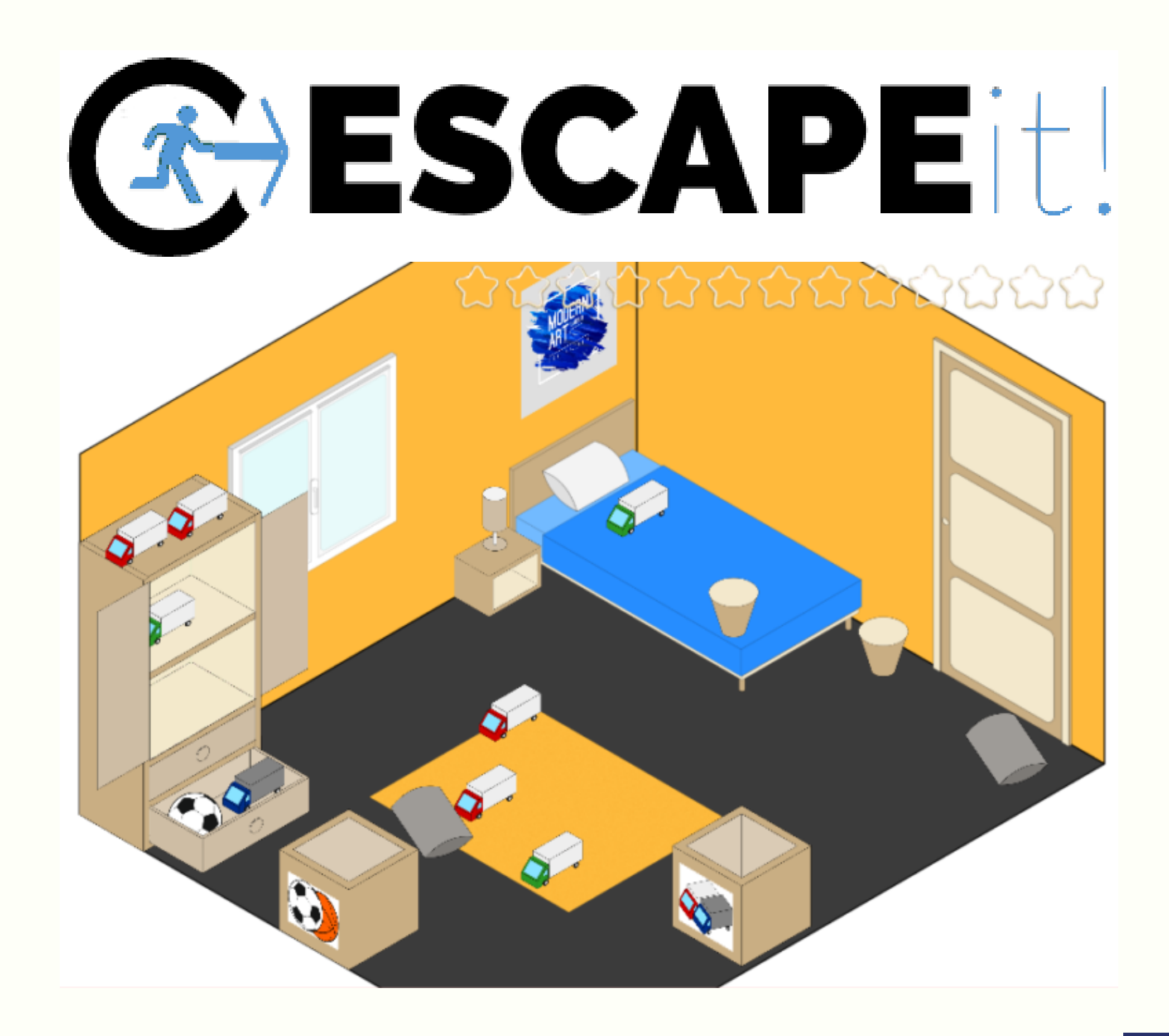

Permettre à un superviseur de suivre les sessions de l'enfant

Permettre à un superviseur de revisionner les parties de l'enfant

## CONTEXTE ET SUJET DE STAGE LES BESOINS

# CONTEXTE ET SUJET DE STAGE ORGANISATION ET METHODES

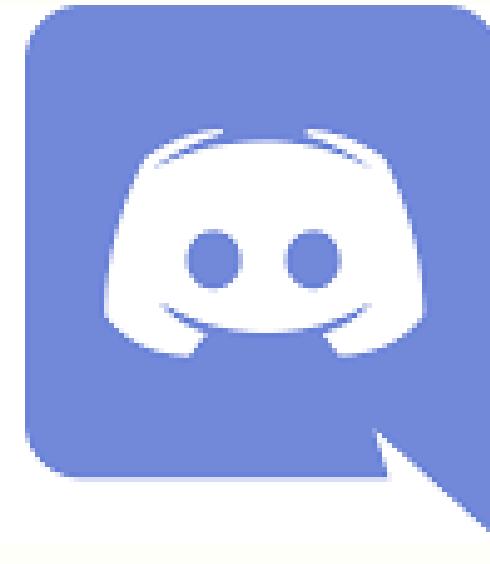

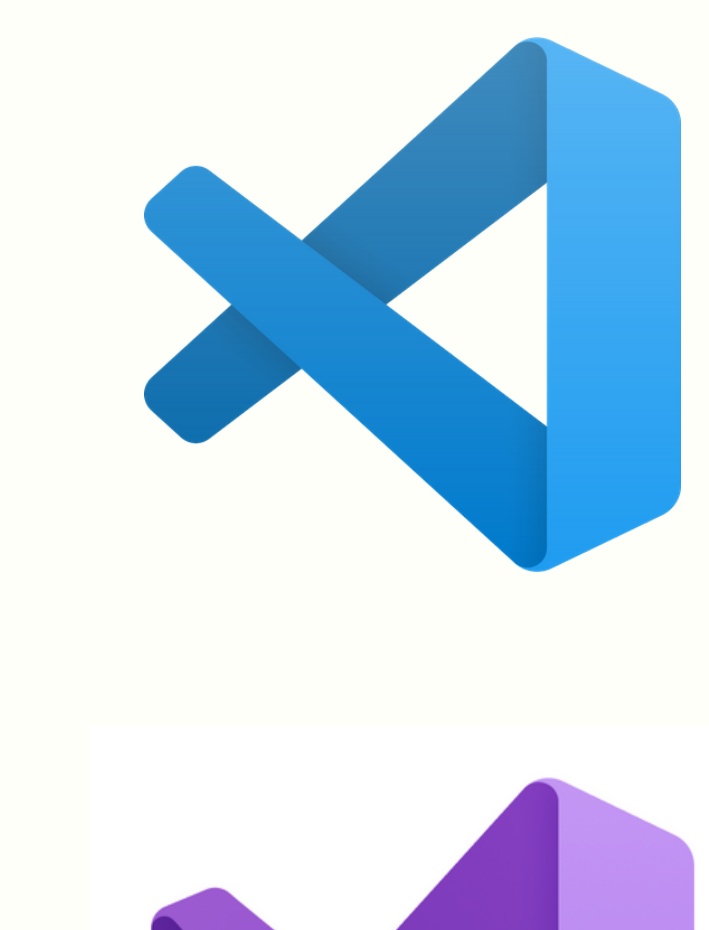

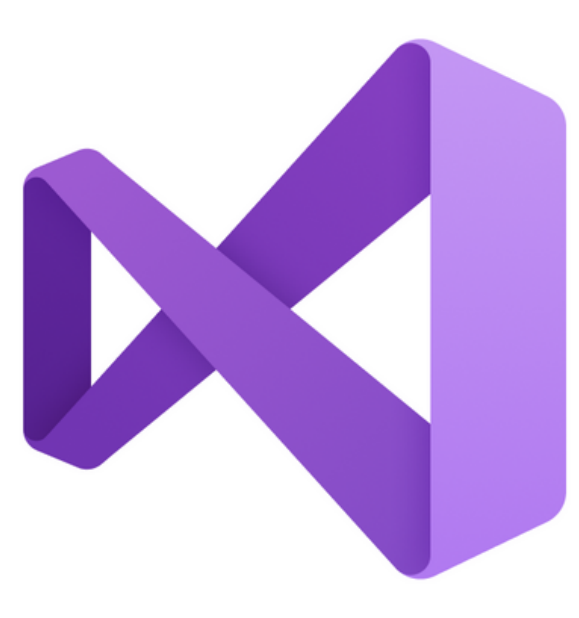

## LE SYSTÈME DE TRACES DES SESSIONS

Fournir au superviseur un moyen de consulter les sessions jouées par l'enfant (jour, heure, niveau, compétence...)

## LE REPLAYER

Permettre au superviseur de rejouer chaque niveau réalisé par l'enfant (actions détaillées)

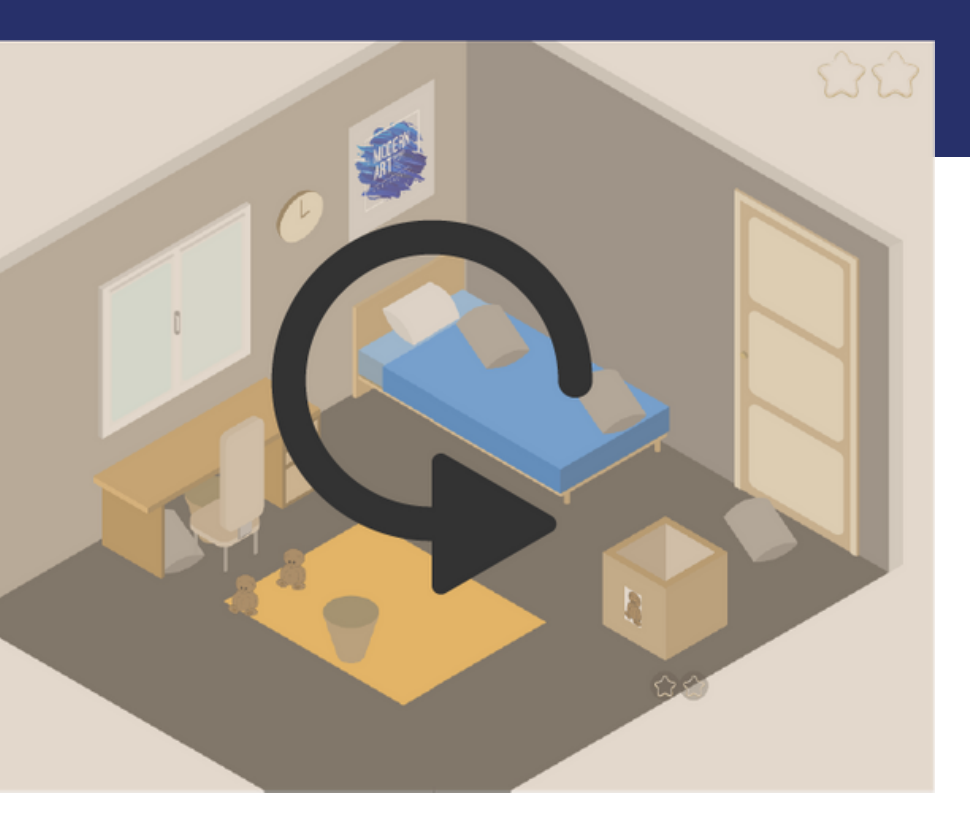

# TRAVAUX RÉALISÉS

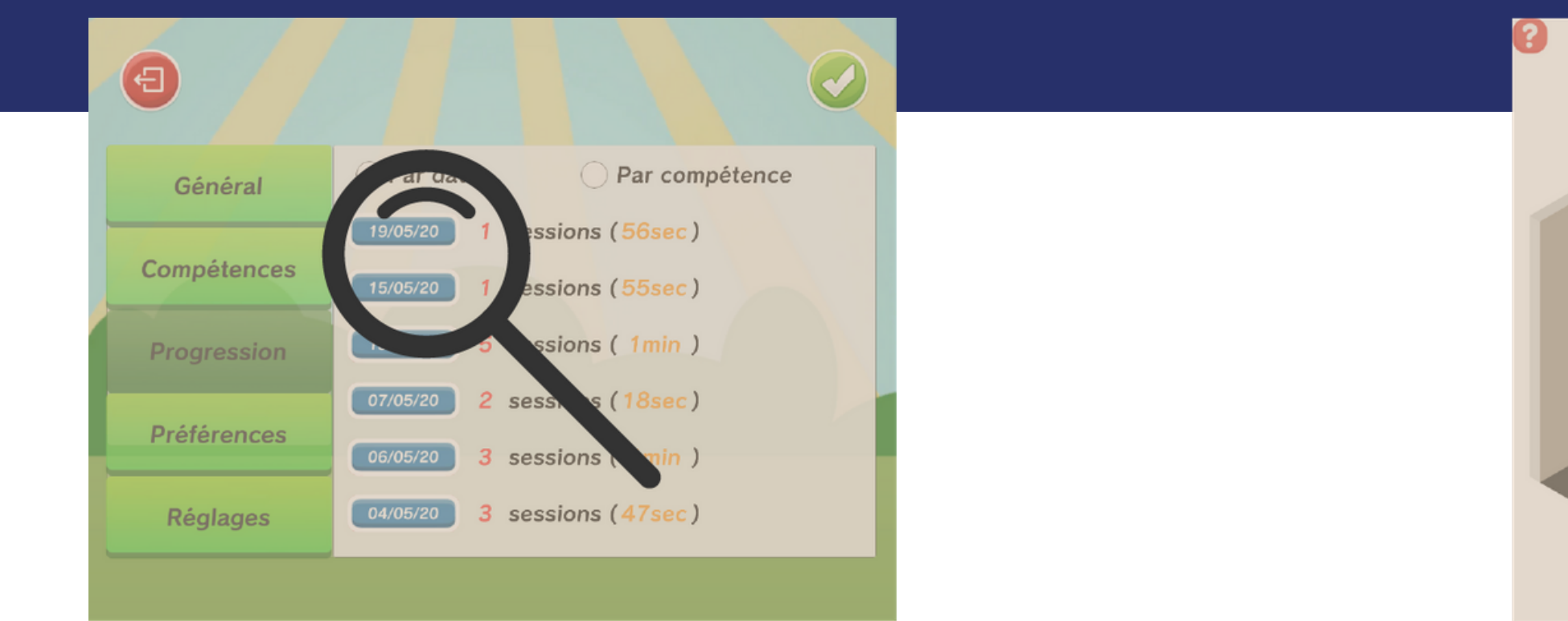

# LE TRAÇAGE DES DONNÉES

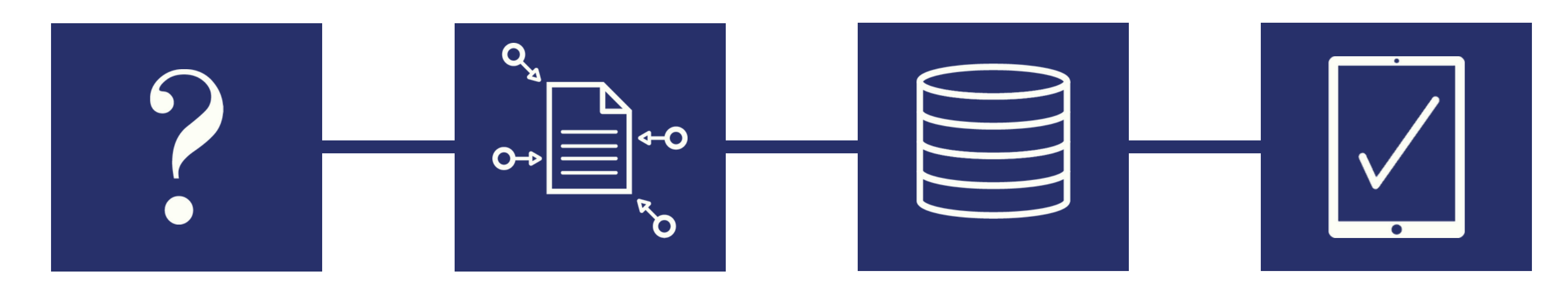

Quelles sont les données à récupérer ?

### **COLLECTE**

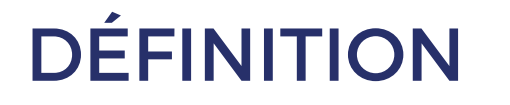

Comment les récupérer en jeu ?

Comment les sauvegarder et les charger ?

### PERSISTANCE

Comment les visualiser ?

### EXPLOITATION

## LA DÉFINITION DES TRACES PAR JOURS

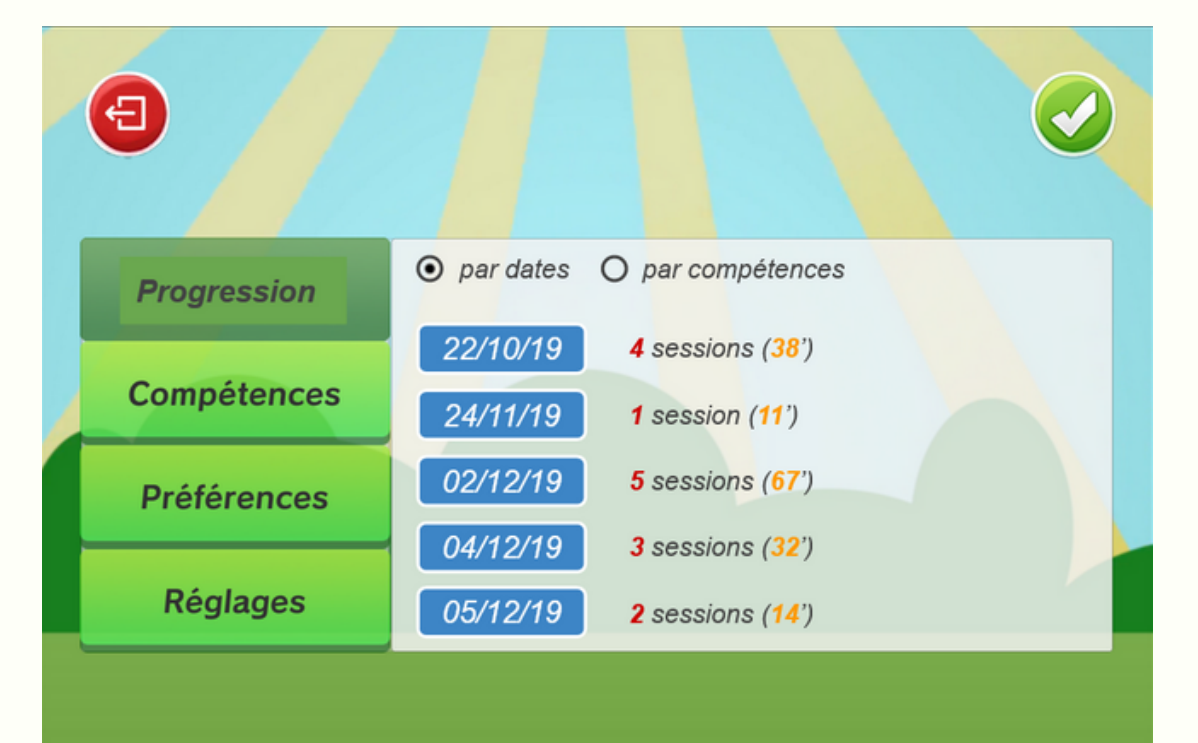

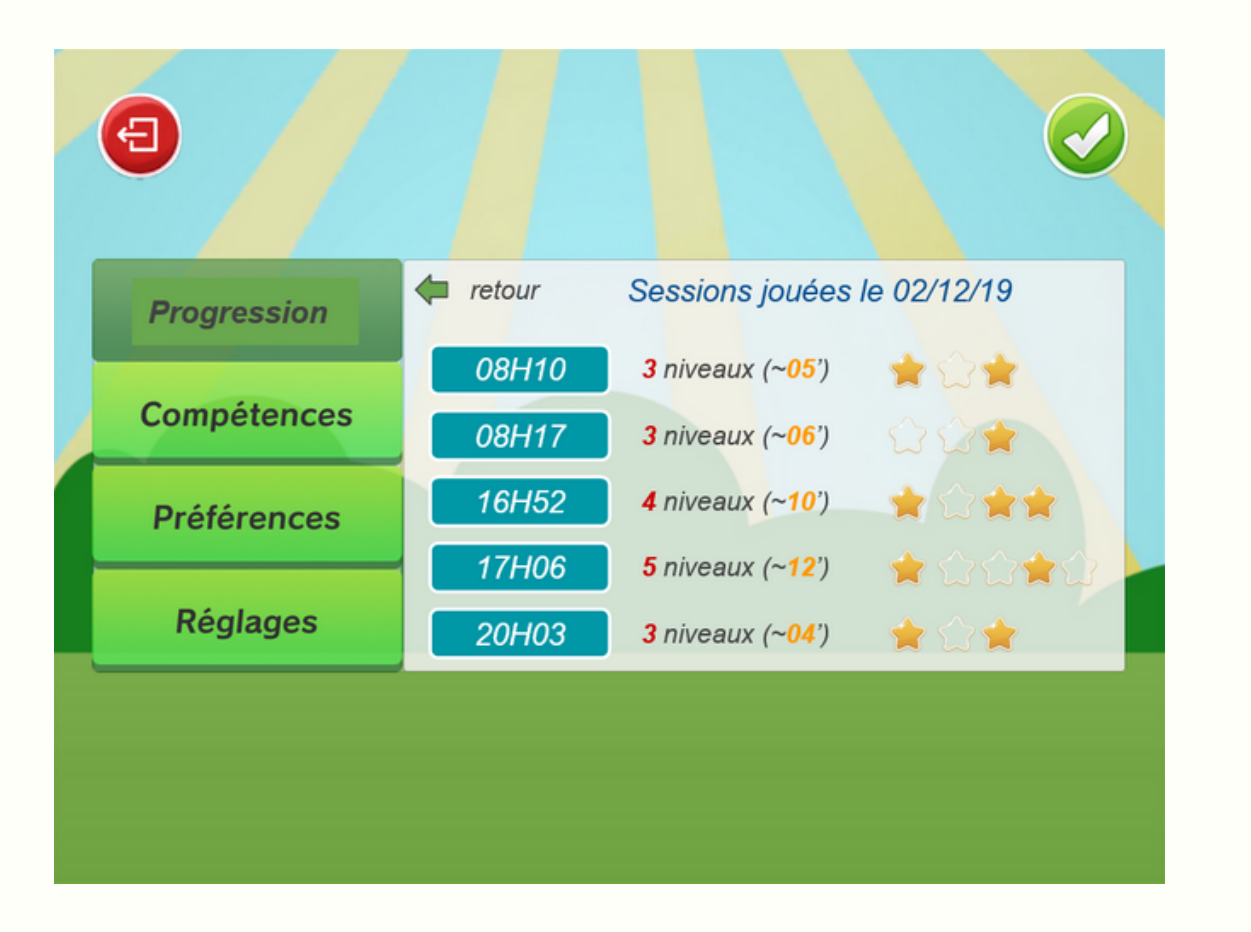

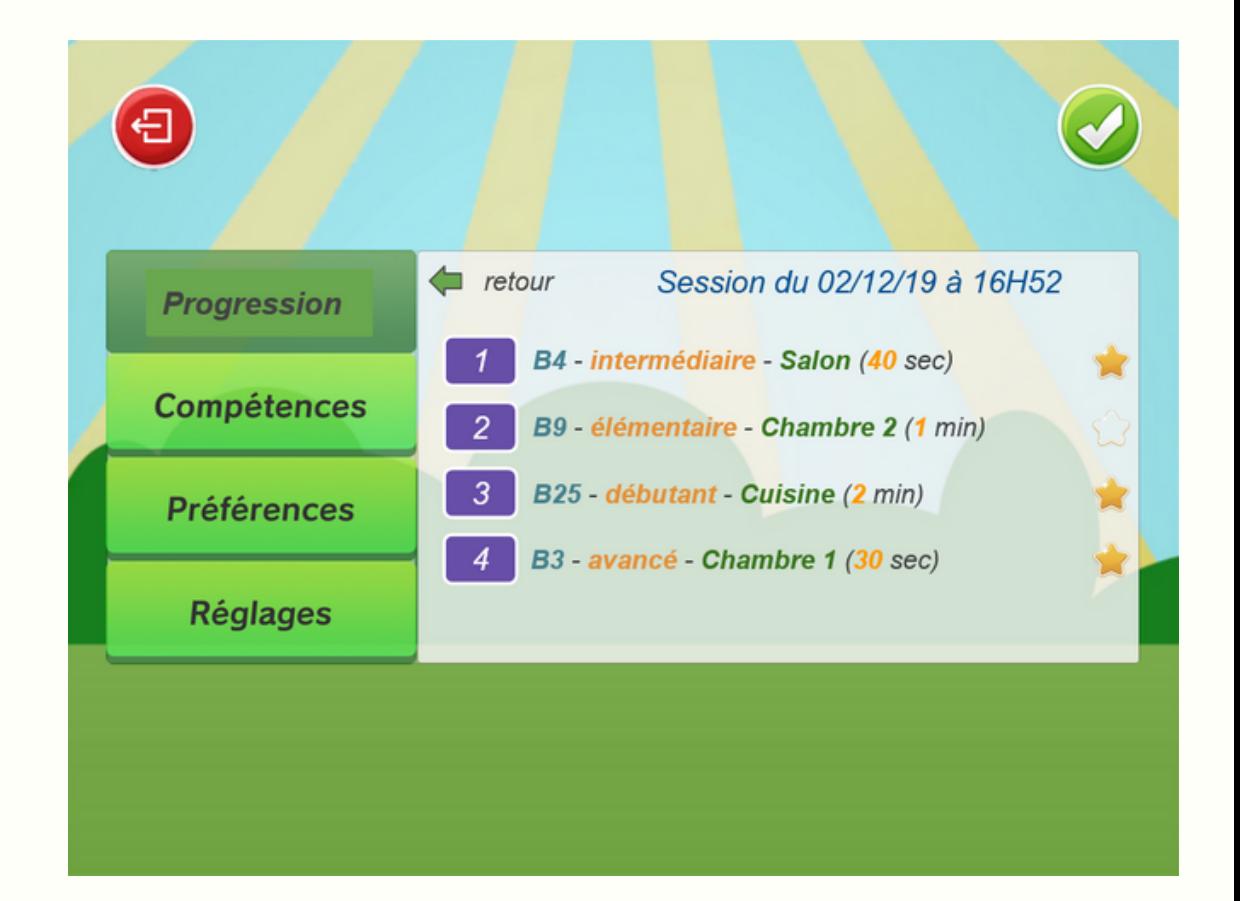

## LA DÉFINITION DES TRACES PAR JOURS

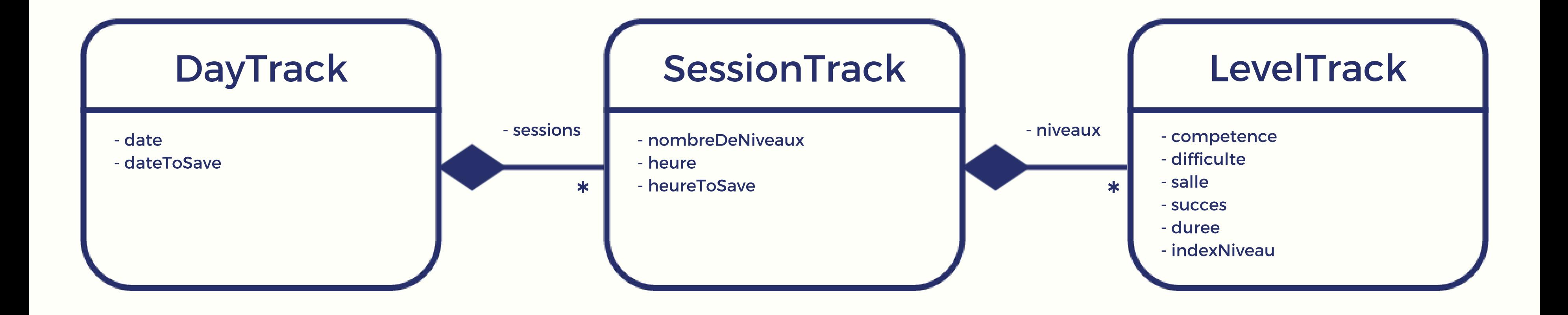

## LA DEFINITION, DES TRACES PAR COMPÉTENCES

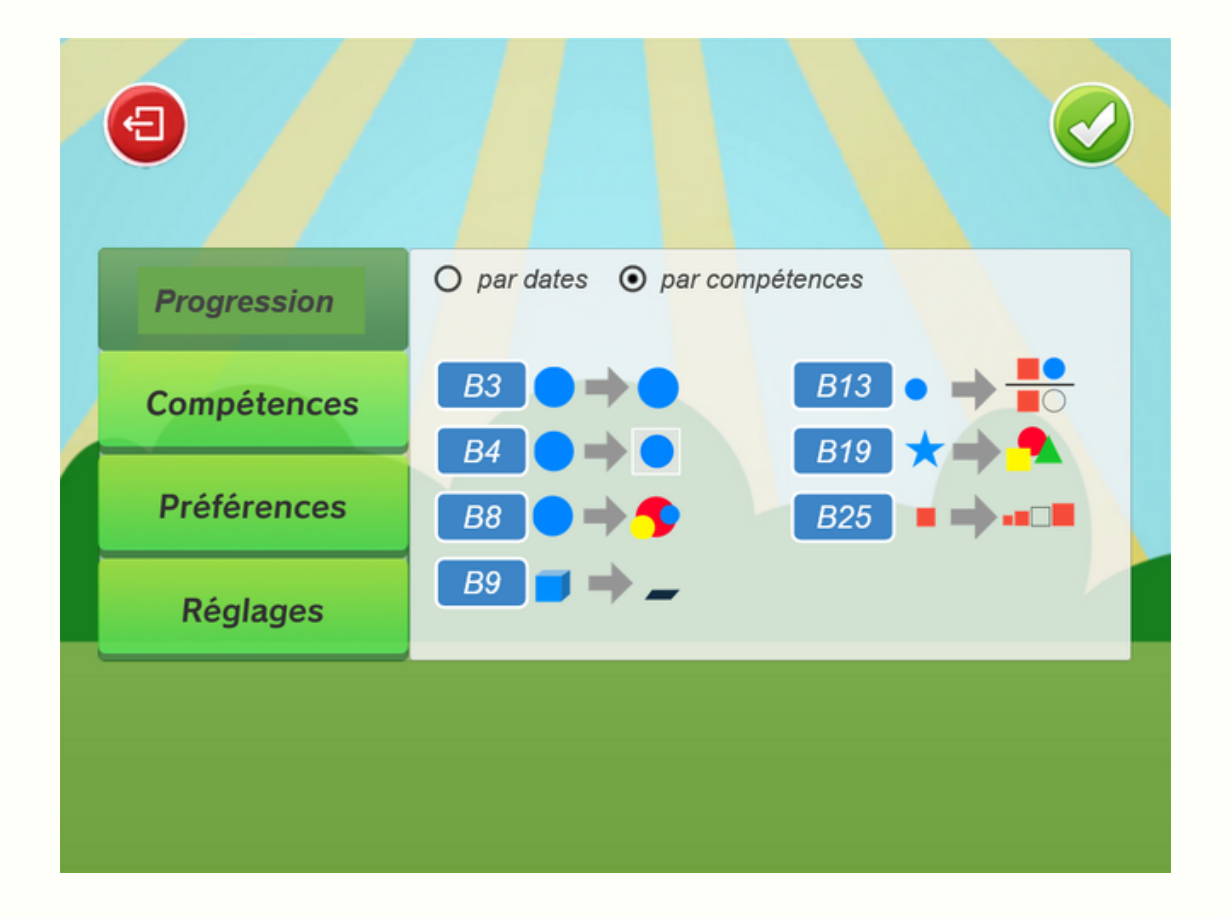

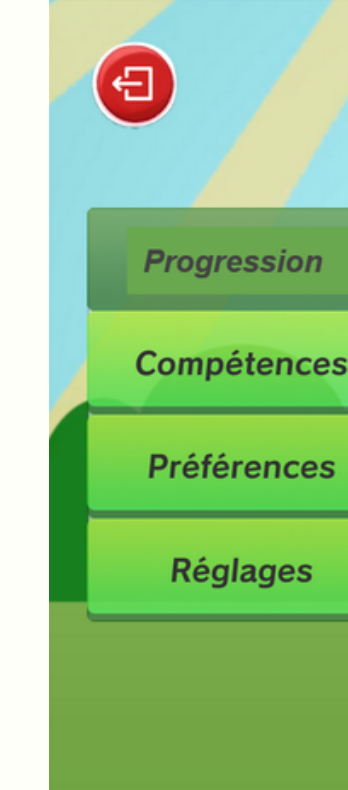

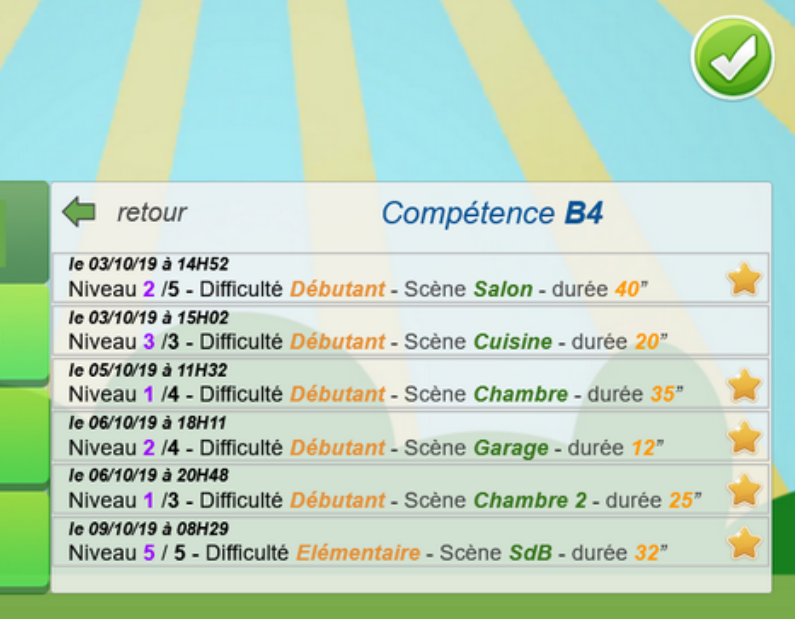

## LA DÉFINITION DES TRACES PAR COMPÉTENCES

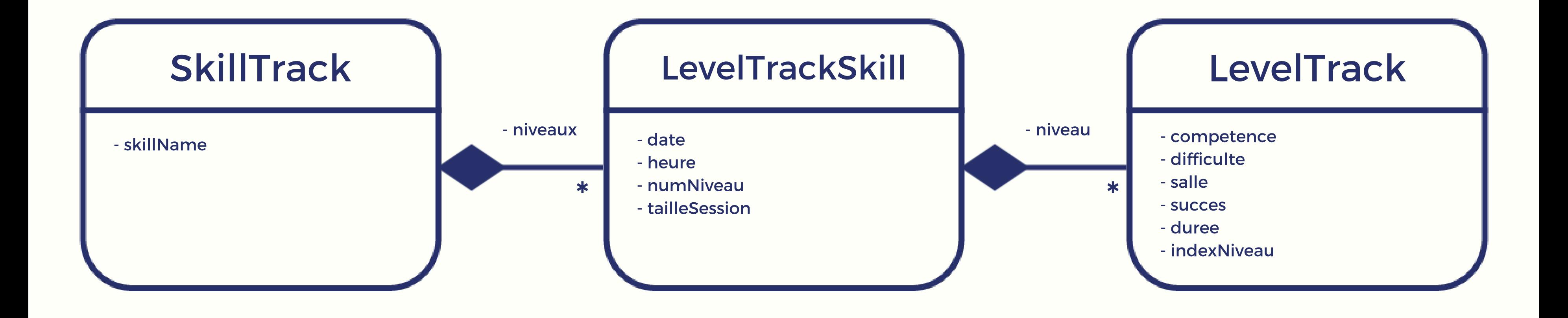

## LA COLLECTE DES **TRACES**

- 2. Écran de sélection de session
- Création du DayTrack et de la **SessionTrack** 1. Menu principal<br>
2. Écran de sélection de session<br>
• Création du DayTrack et de<br>
SessionTrack<br>
3. Écran de sélection de niveau<br>
• Création du LevelTrack<br>
• Création du LevelTrackSkill<br>
• Création du LevelTrackSkill
- 3. Écran de sélection de niveau
	- Création du LevelTrack
- 4. Écran d'un niveau terminé
	- Création du LevelTrackSI

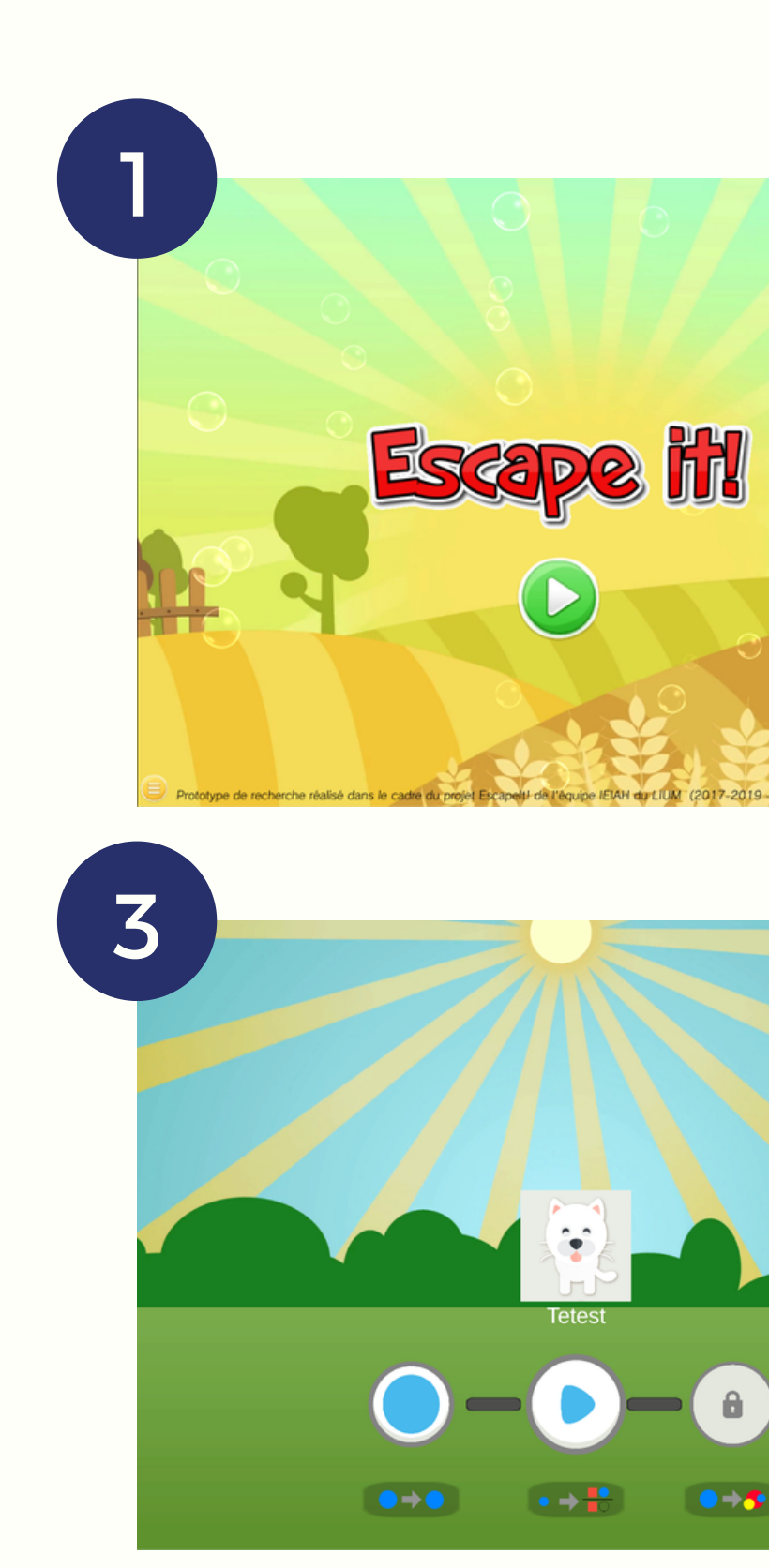

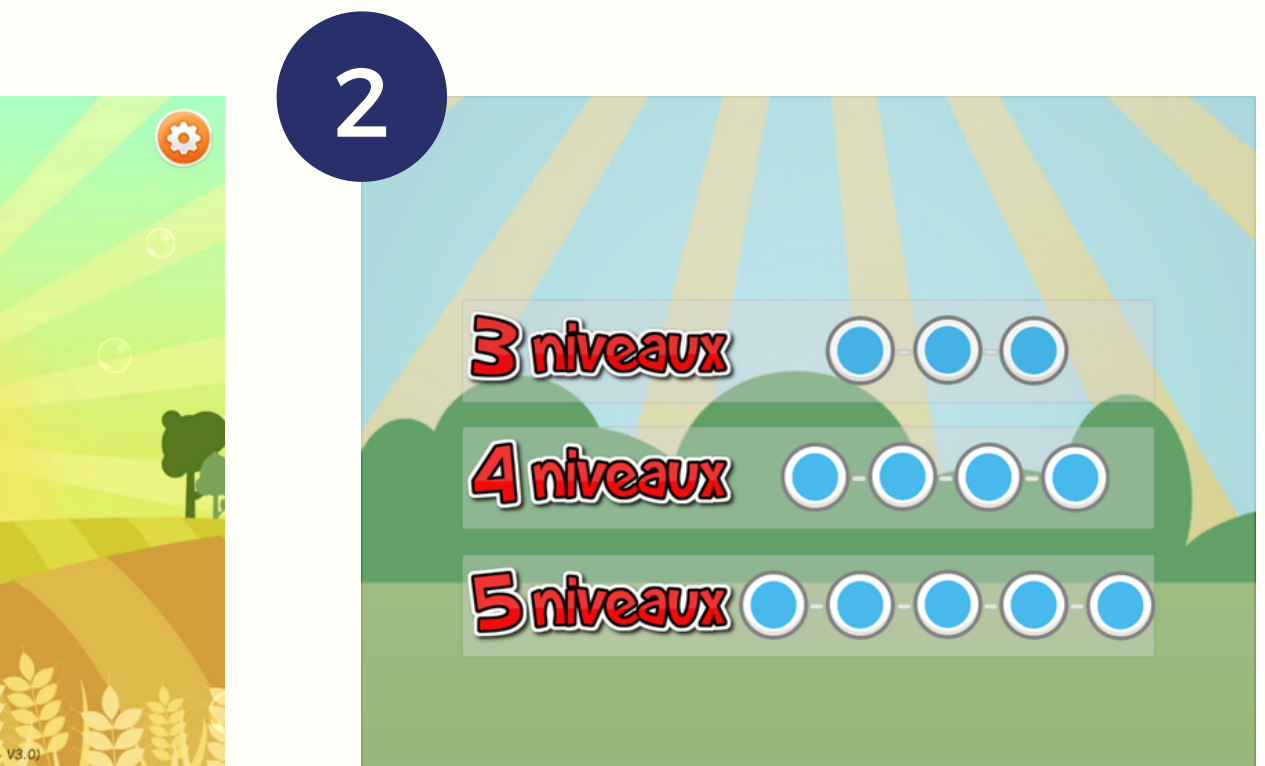

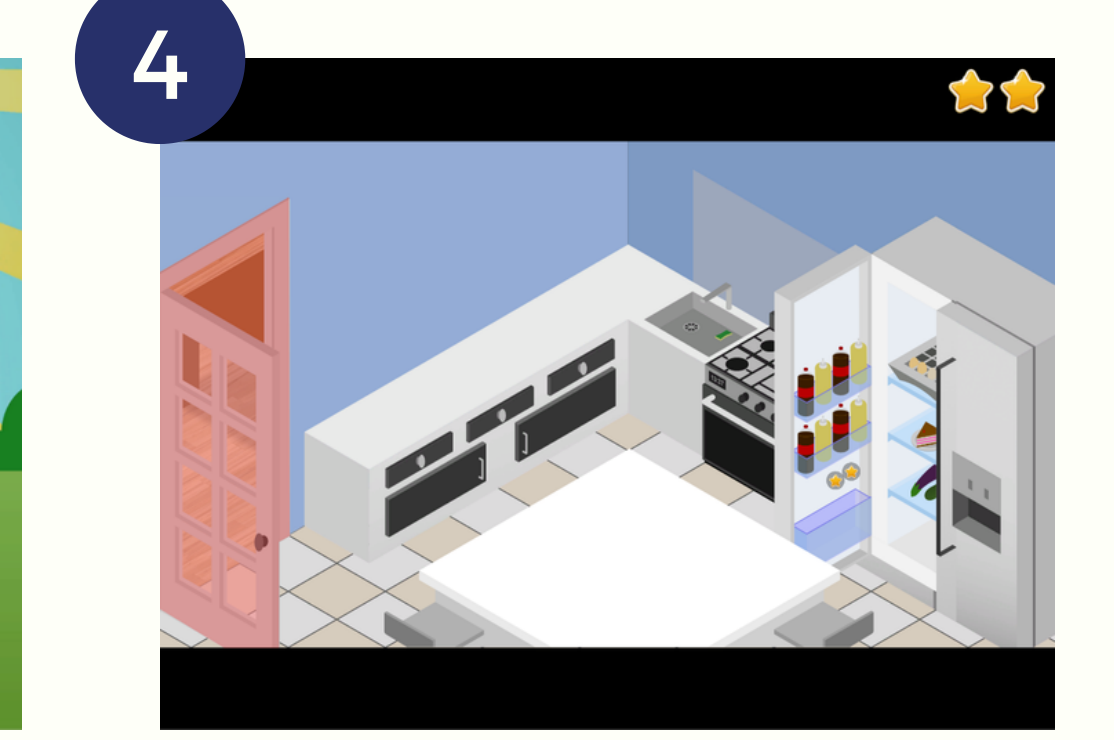

# LA PERSISTANCE DES TRACES

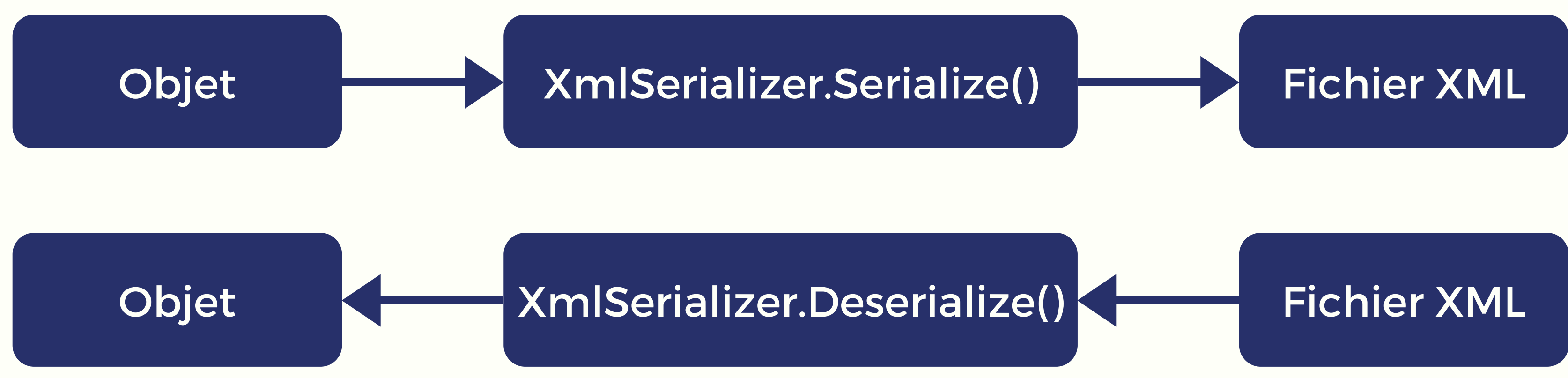

# LA PERSISTANCE DES TRACES

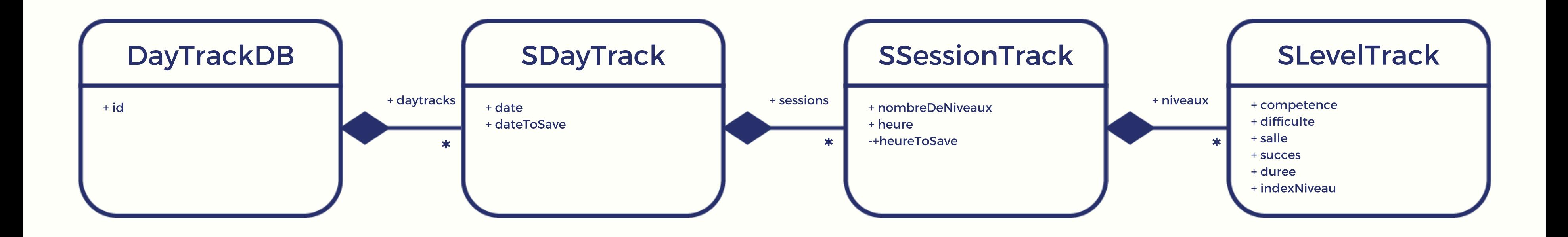

# LA PERSISTANCE DES TRACES

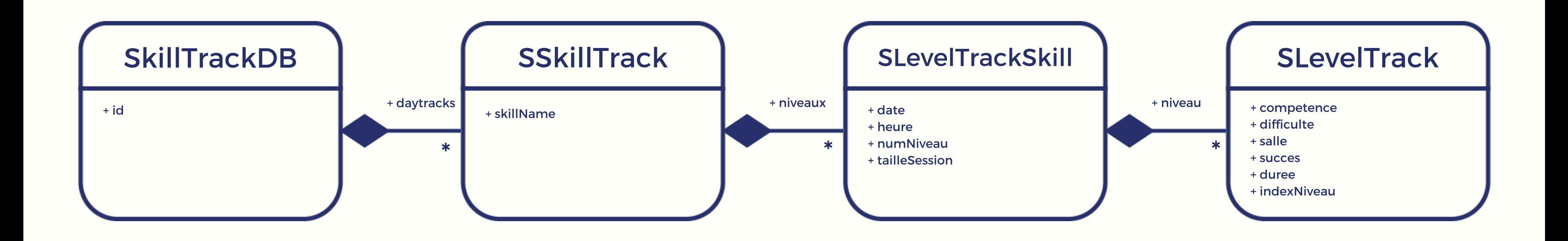

## VISUALISATION DES TRACES PAR JOURS

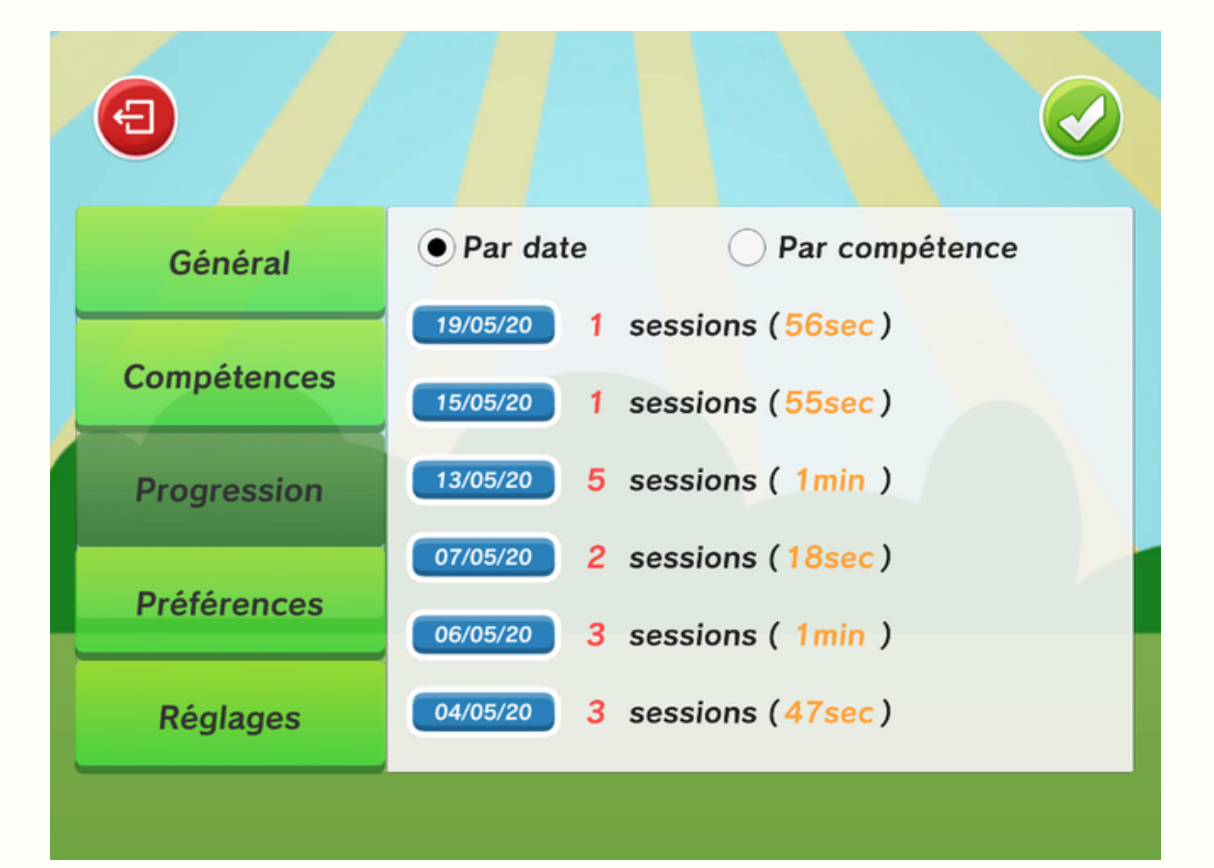

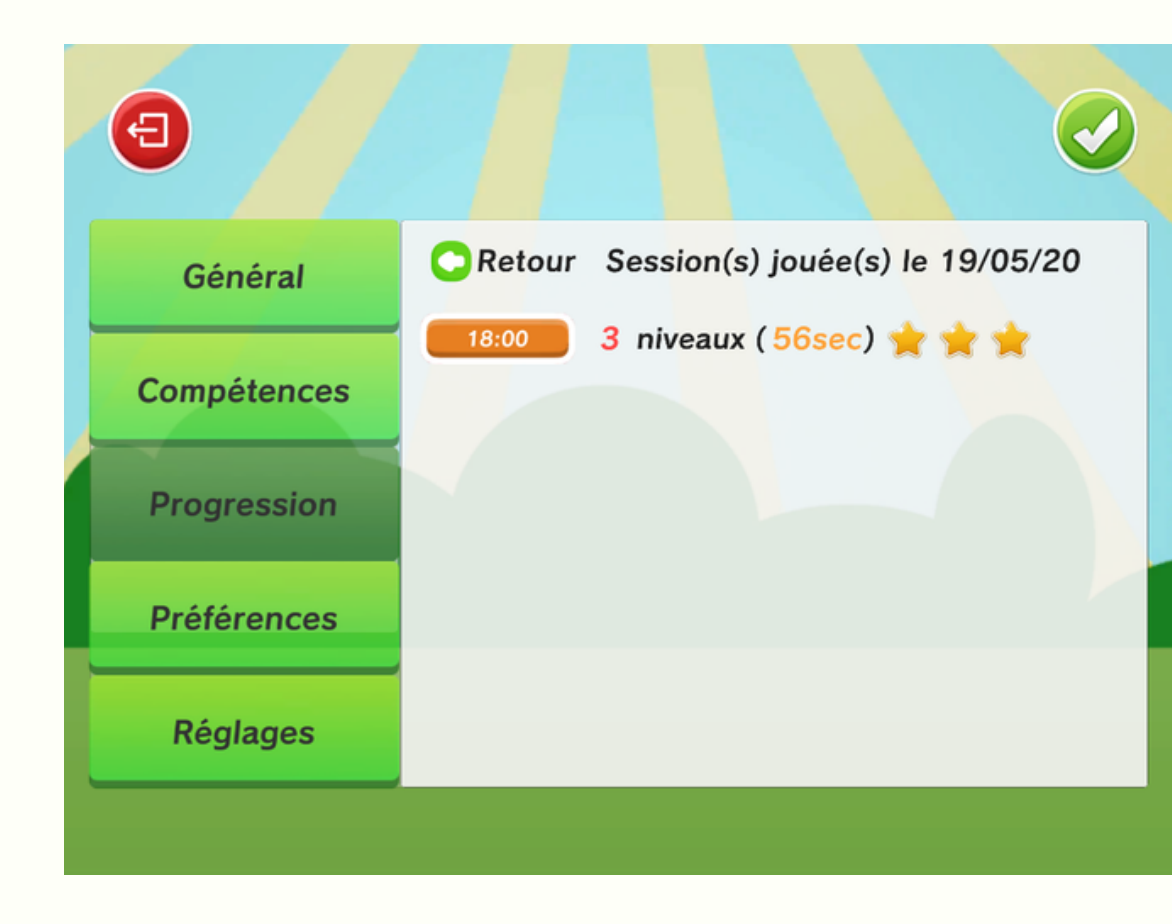

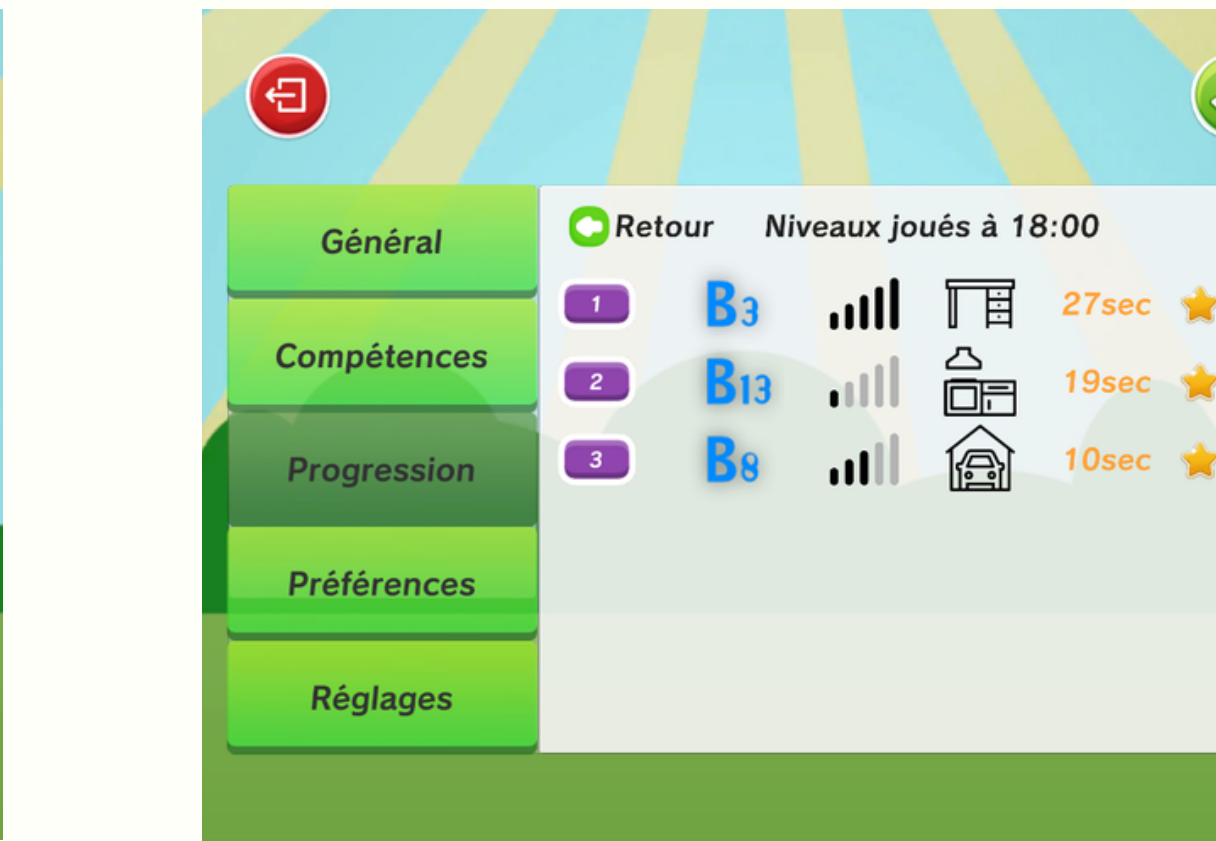

## VISUALISATION DES TRACES PAR COMPÉTENCES

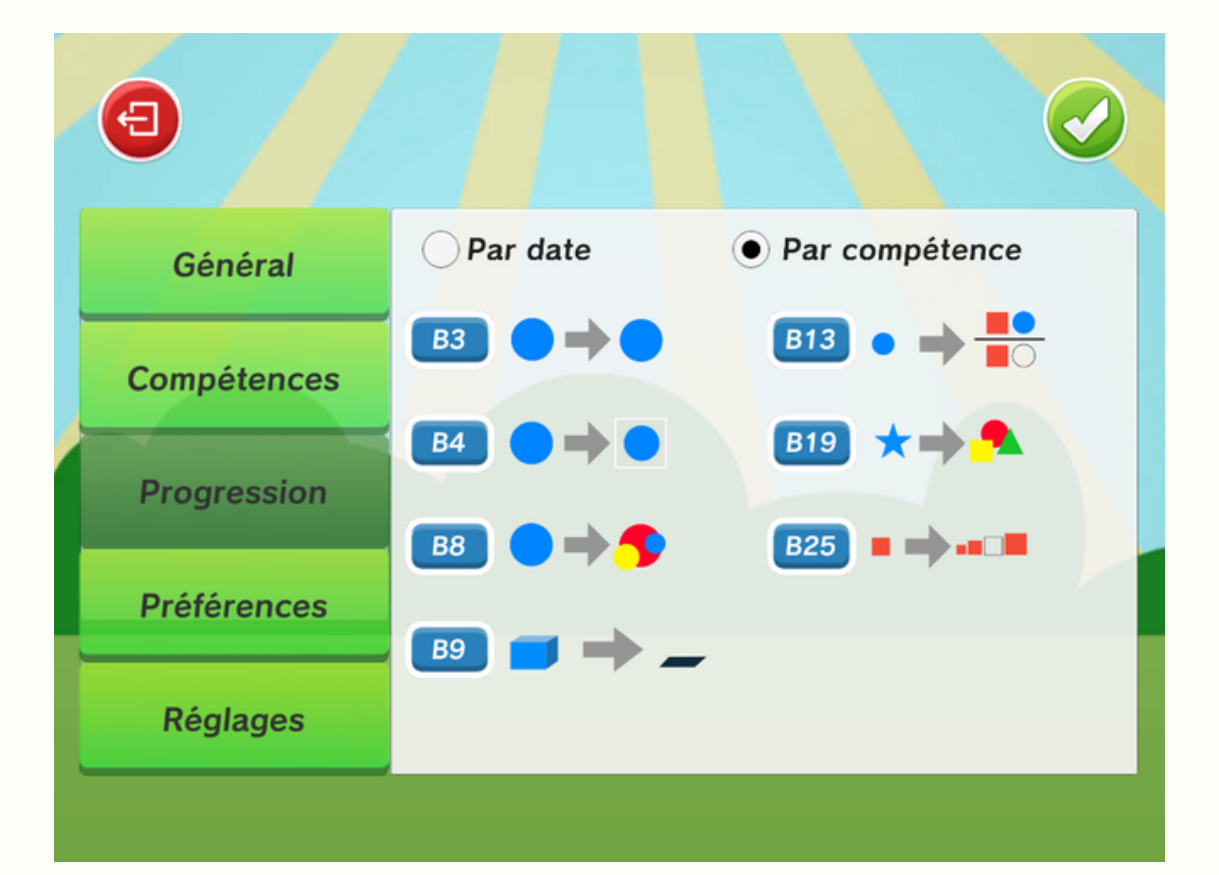

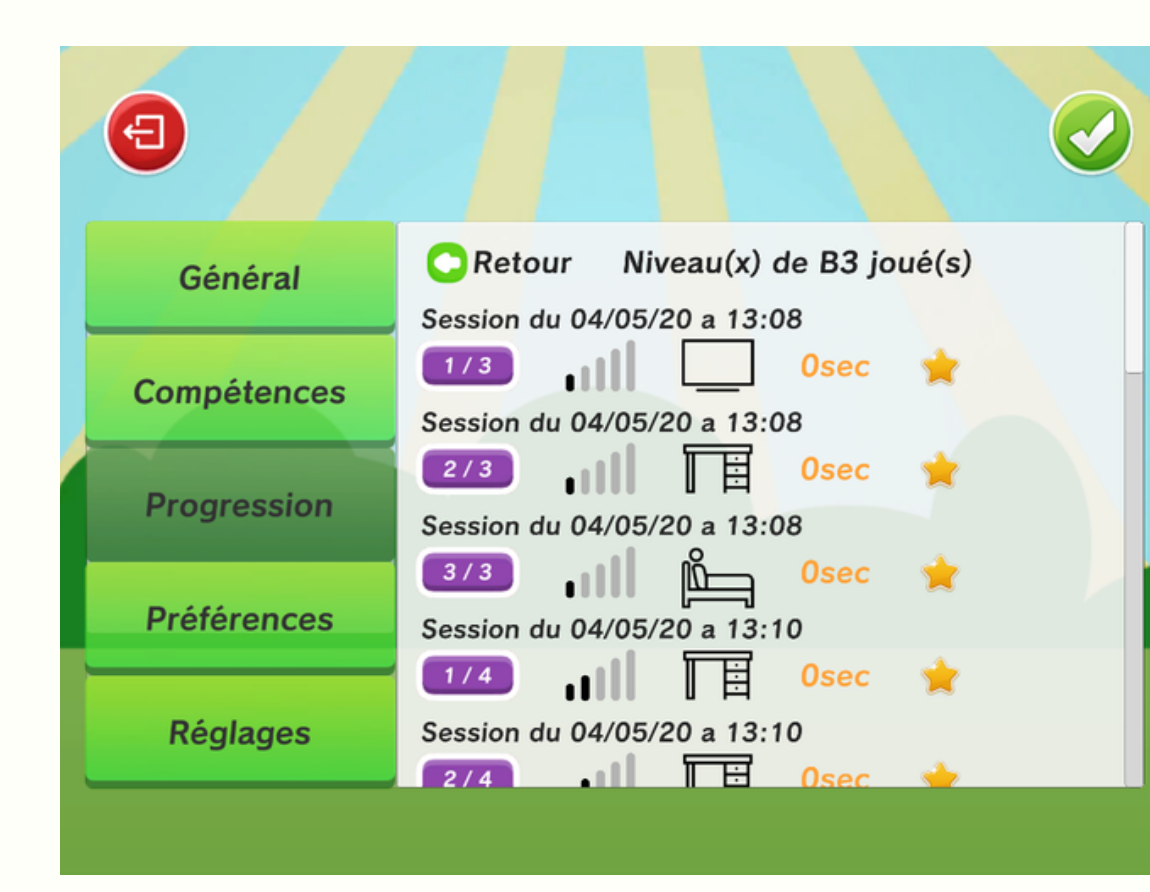

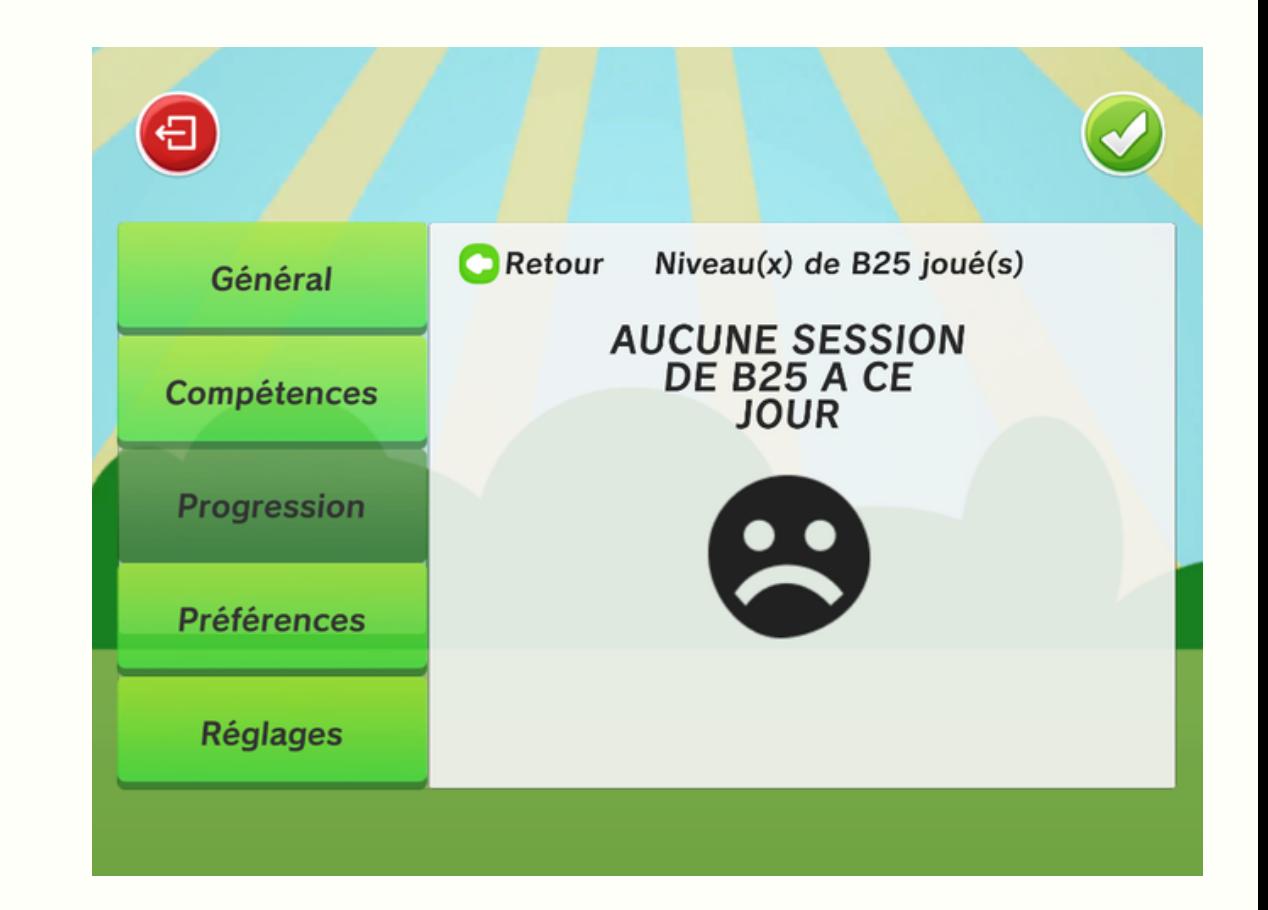

## LE REPLAYER AVANT DE TRACER LES ACTIONS

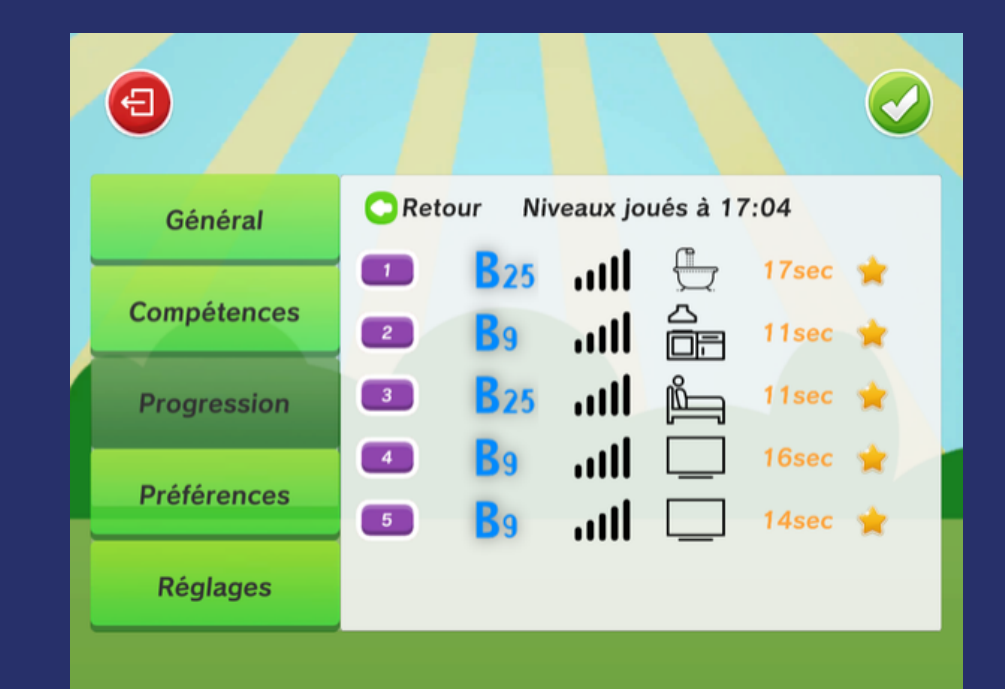

## Pouvoir lancer un niveau précis depuis le menu de progression

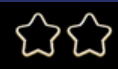

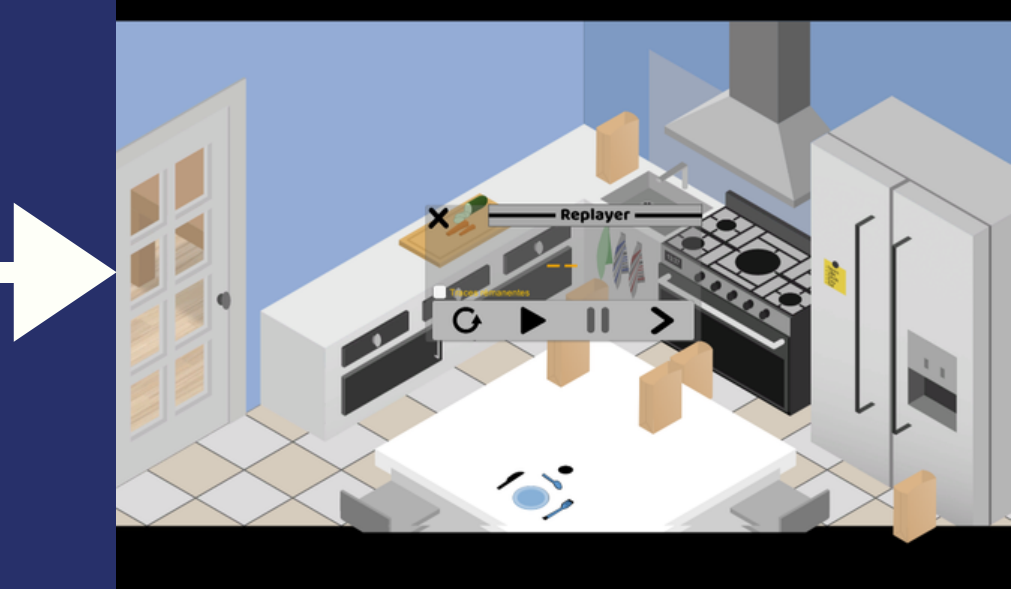

### Quitter le Replay

### Rejouer le Replay

## Avancer à la prochaine action

## LE REPLAYER AVANT DE TRACER LES ACTIONS

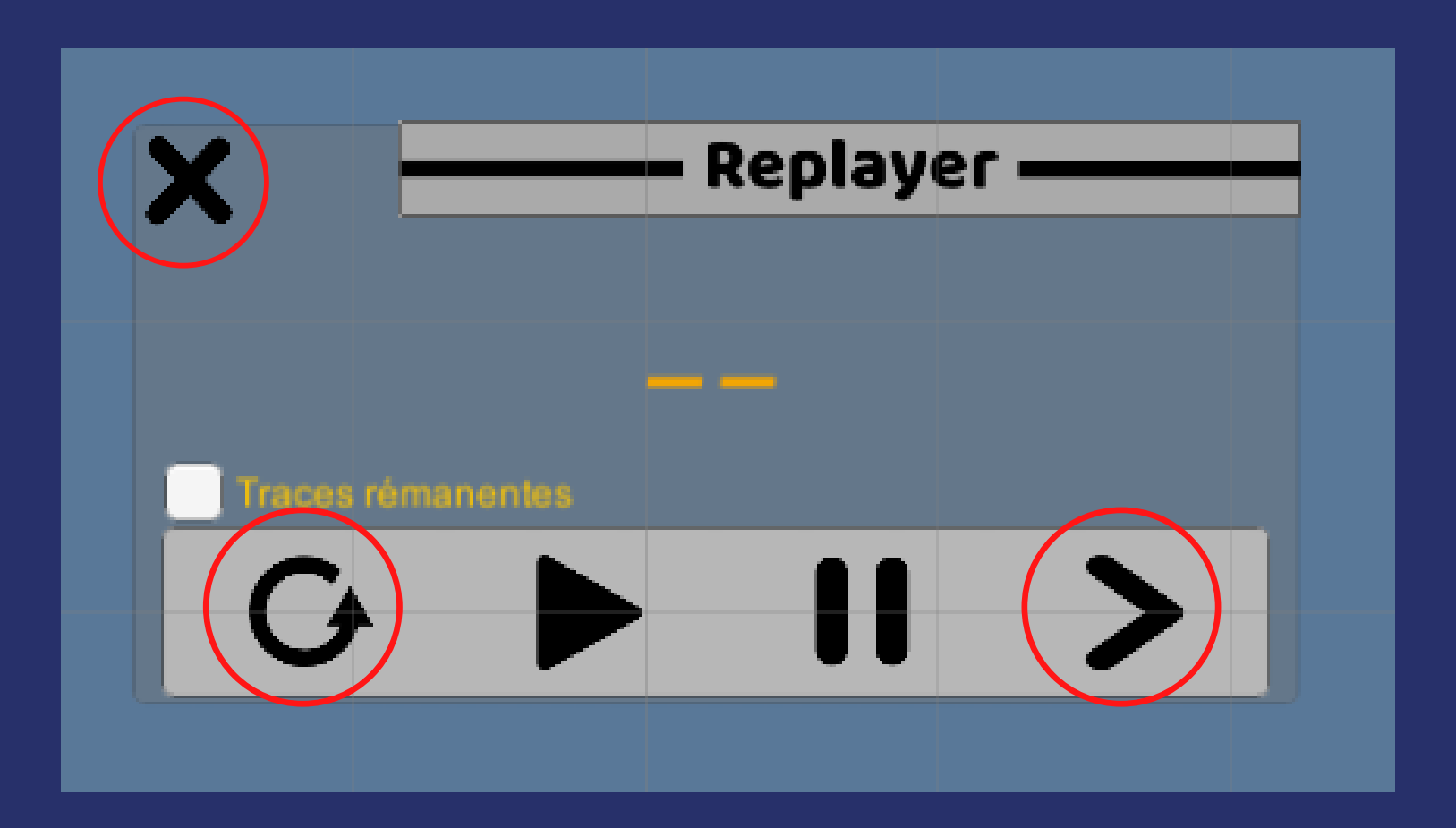

# LA DÉFINITION DES TRACES DE JEU

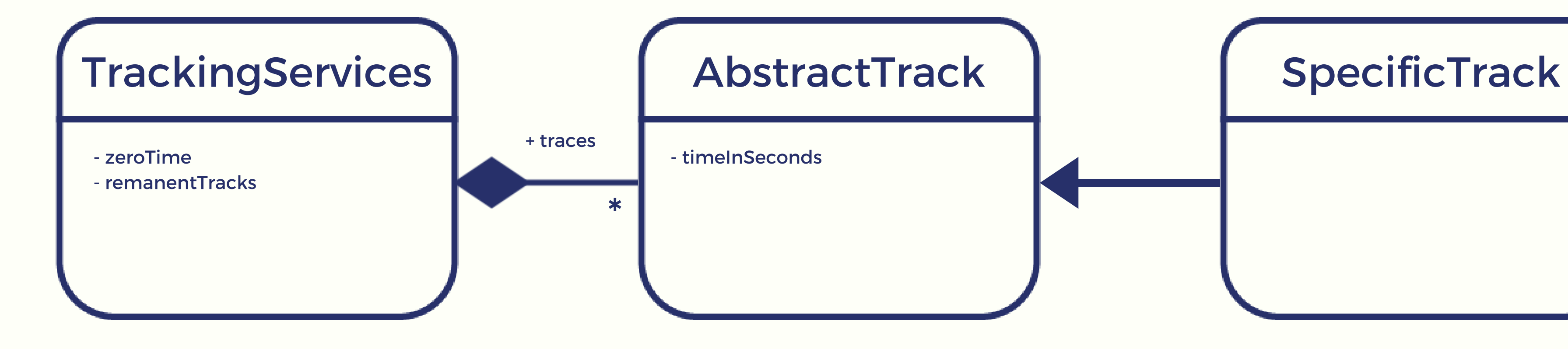

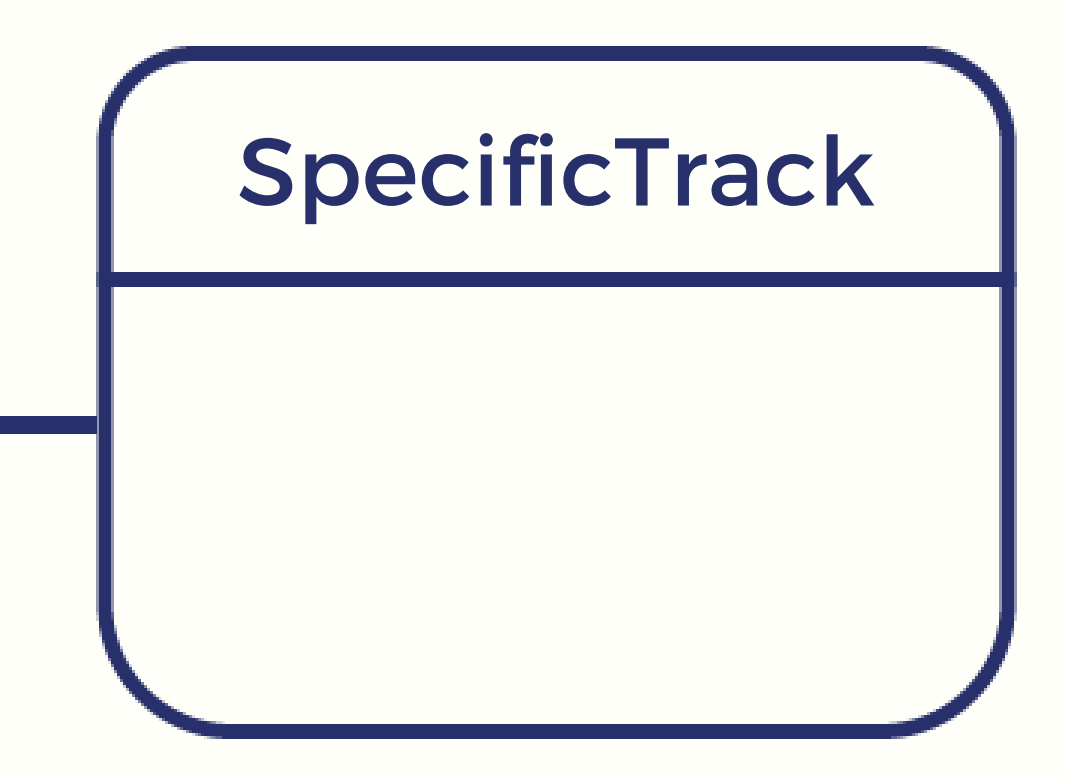

# LES DIFFÉRENTES TRACES POSSIBLES

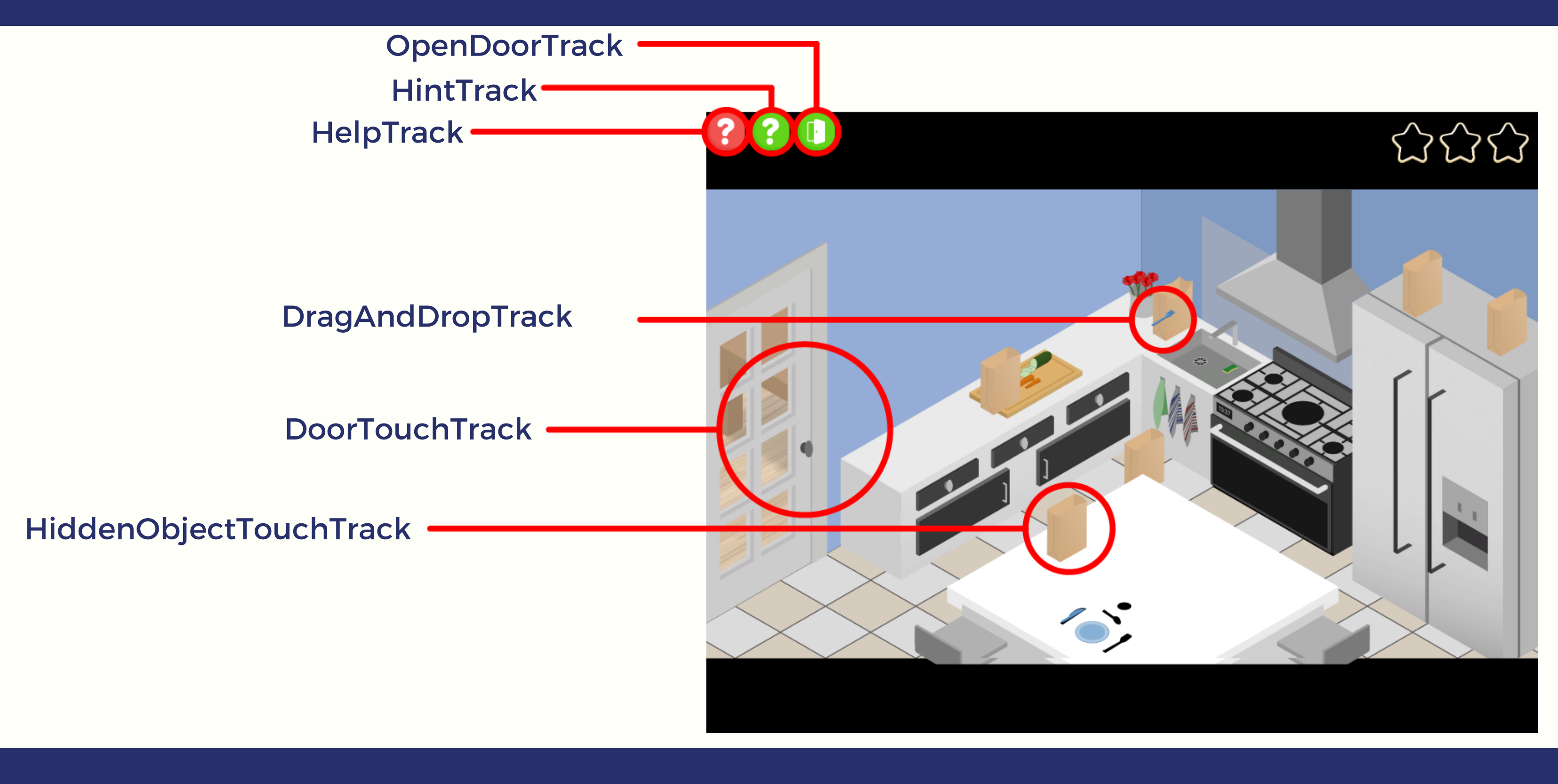

# LE DRAG AND DROP

23

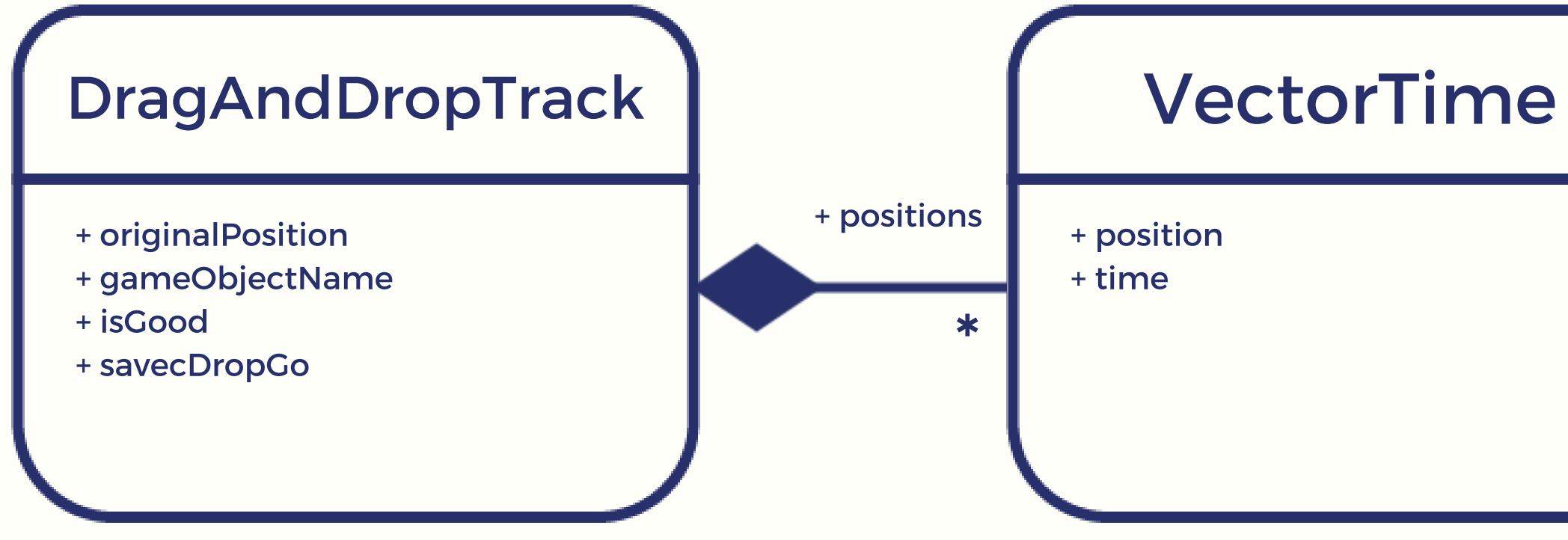

# DÉMONSTRATION

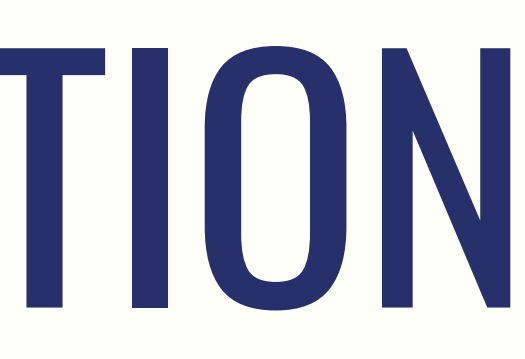

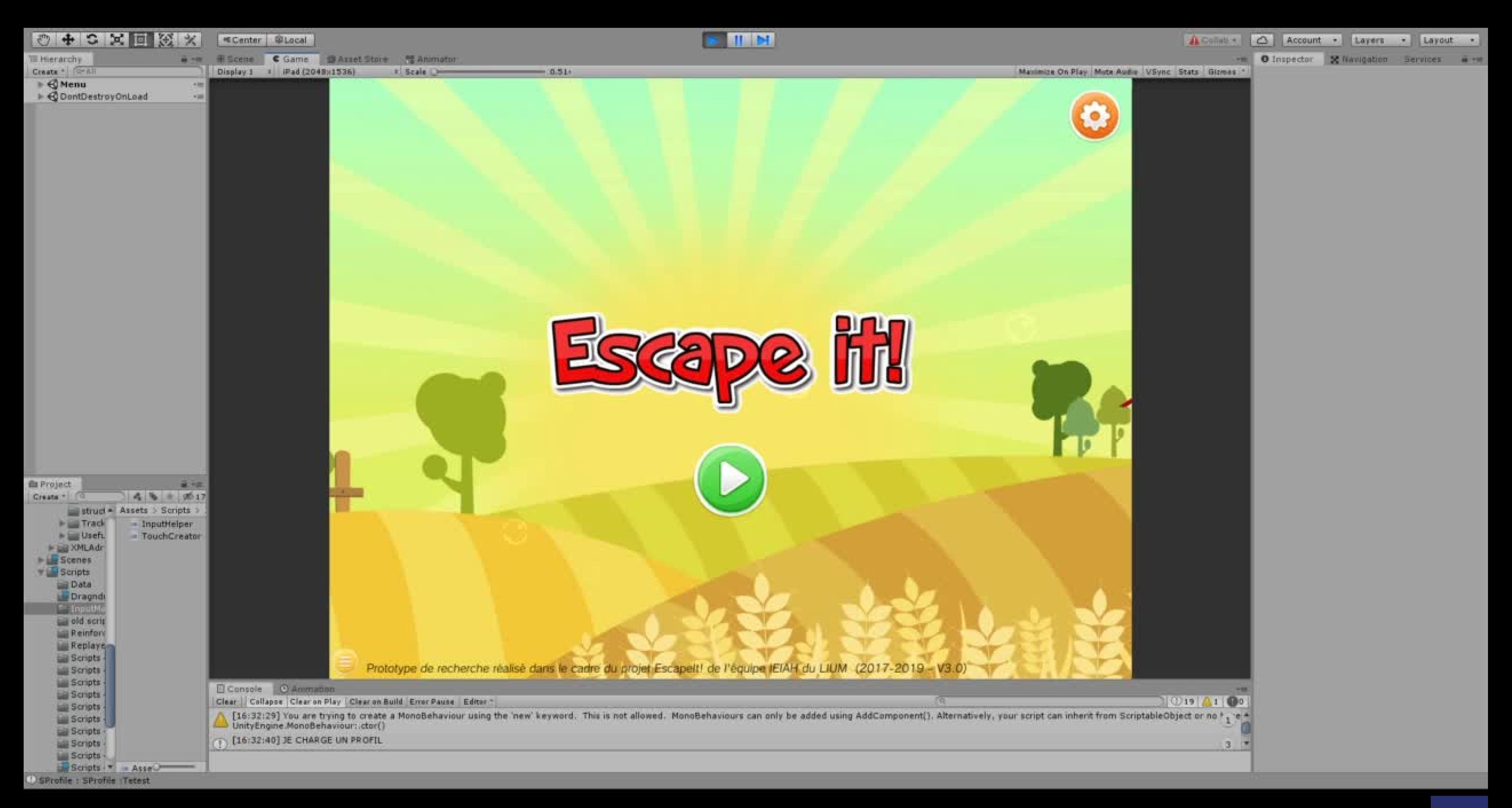

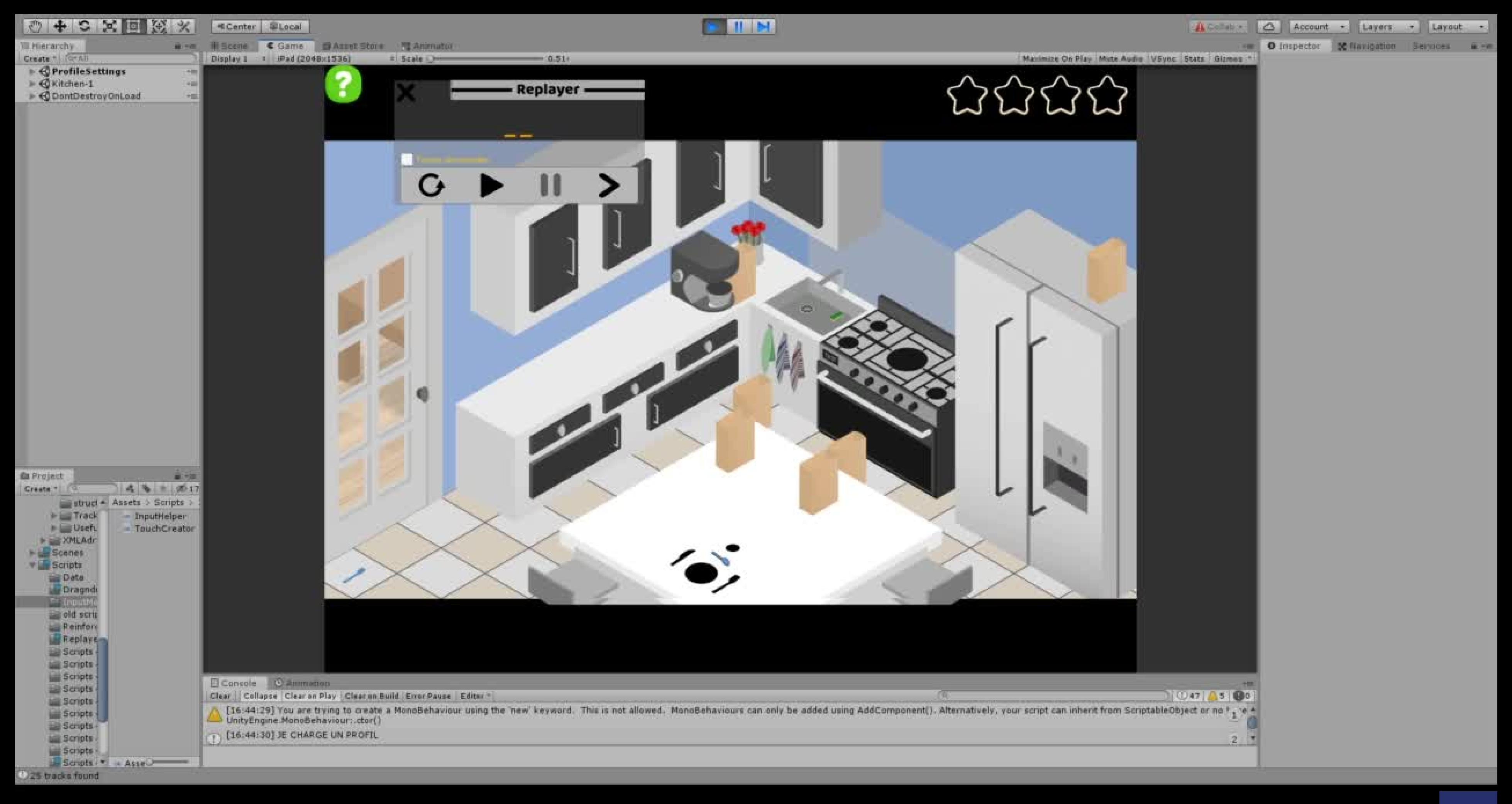

# CONCLUSION

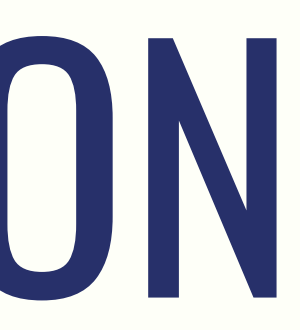

27

# BILAN DU STAGE

Conception d'un système de traçage visualisable

Mise en place d'un système de Replayer rejouant les actions de l'enfant

## TRAVAUX RÉALISÉS

Plus de feedbacks visuels pour le Replayer

Correction de quelques bugs du Replayer

Mettre en place un système de notification pour le développeur

### **PERSPECTIVES**

# BILAN PERSONNEL

Meilleure appréhension du domaine de la recherche

Renforcement de mon orientation vers le domaine du jeu vidéo

### VISION DE L'INFORMATIQUE

XML

Unity

Intégration à un projet

## COMPÉTENCES ACQUISES

# MERCI POUR VOTRE ATTENTION !

30